#### Santé<br>
Publique<br>
Prance **Linking a patient's address to his IRIS: Experience of GRELL General cancer Gironde S. Maurisset<sup>1</sup>, A. Galvin2, G .Coureau<sup>123</sup>** <sup>1</sup> Gironde General Cancer Registry, Bordeaux 2 Univ. Bordeaux, Inserm, Bordeaux Population Health Research Center, Epicene team, UMR 1219, F-33000 Bordeaux, France

**sylvain.maurisset@u-bordeaux.fr**

# **INTRODUCTION**

- **In France, cancer registries are allowed to**• **collect personal data such as patients' addresses.**
- **The IRIS is <sup>a</sup> geographical division of the French population, usually between 1,800 and 5,000 inhabitants, including on the standardof living of their occupants.**

## **OBJECTIVE**

 **To link <sup>a</sup> patient's address to his IRIS and access information about the patient's standard of living and his EDI score (European Deprivation Index) with an opensource software.**

#### **RESULTS**

•

•

•

•

- **Using this process, it is possible to associate all the addresses of <sup>a</sup> department with the corresponding IRIS code, or <sup>a</sup> set of patientaddresses.**
- **For the Gironde French department, only <sup>47</sup> addresses out of more than 750,000 could not be associated with the corresponding IRIS. Thus, more than 99.99% of the addressescould be linked to their IRIS code.**

### **CONCLUSION**

- • **To study populations, statistical data linked to IRIS are highly relevant. In France, the National Geographic Institute will soon propose this relationship between addresseson the data.gouv.fr website.**
- **In the meantime, with the present method, everyone can simply link an address to itsIRIS code.**

# **METHODS**

1 – GEOLOCATED ADRESSES

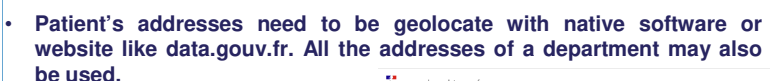

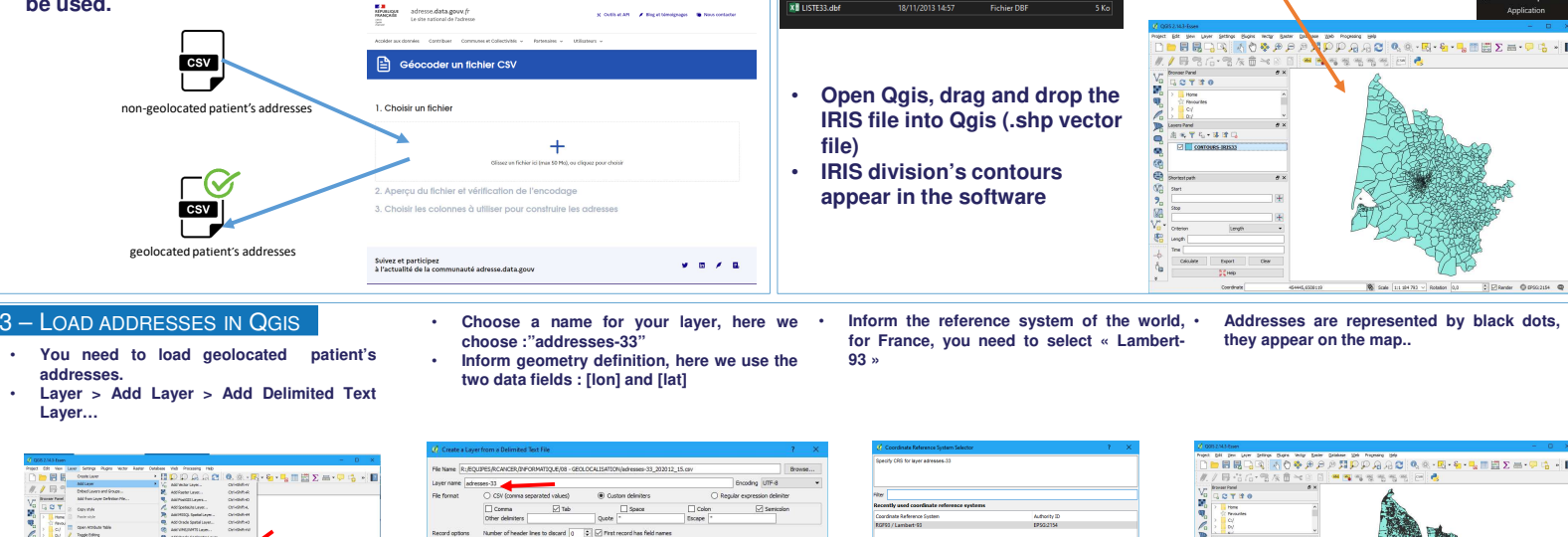

3 Department of Public Health, Bordeaux University Hospital, F-3300 Bordeaux, France

geologie in the theoretical patients and the theoretical patients and the theoretical patients and the theoretical patients and the theoretical patients and the theoretical patients and the theoretical patients and the the

Fichier SHI

2 – LOAD IRIS MAP IN QGIS

**IRIS code of Girond** 

université **BORDEAUX** 

**sal<mark>l</mark>ı İnserm** 

GIS Desktop 2.14

**CHU**<br>BDX

NATIONAL<br>NATIONAL<br>DUCANCER

Registre Général

GRAND BOIS 457732.53 63 incomus incomun HAJOUNDR<br>GRAND BOE<br>MAJOUNDR<br>GRAND BOE<br>GRAND BOE<br>GRAND BOE<br>MAJOUNDR httmue **nom** 457599.16 6384092.28 0.050464 44.51375 4 – CREATE DATA WITH IRIS AND ADRESSES **The new layer appears in the "Layers Panel" Target vector layer is the addresses layer You can export the address data with IRIS by You need to give <sup>a</sup> name for the new layer, in this We will now merge the two layerssaving the new layer in DBF or CSV formatexample, the name is "ADR\_33\_IRIS\_2023" Vector <sup>&</sup>gt; Data Management Tools <sup>&</sup>gt; JoinAttributes by Location …**高原量→  $-2455557$ aac Q Q + B + B + B = E Σ = - P + B + B toueras - decuo esteel<br>Link T (Link of C)  $\boxtimes$  advance 33  $m \geq 0$  on  $\sim 0$  or  $\sim 0$ **For some addresses, the IRIS code is not found because the IRIS contours are not preciseenough at the level of the seaside cities**los a sa save